**This visual guide will help you quickly and easily enrol for Multifactor Authentication in China. You will need internet access on a desktop or laptop and a compatible smartphone.**

## **For information on cybersecurity, visit Unimelb.edu.au/cybersecurity**

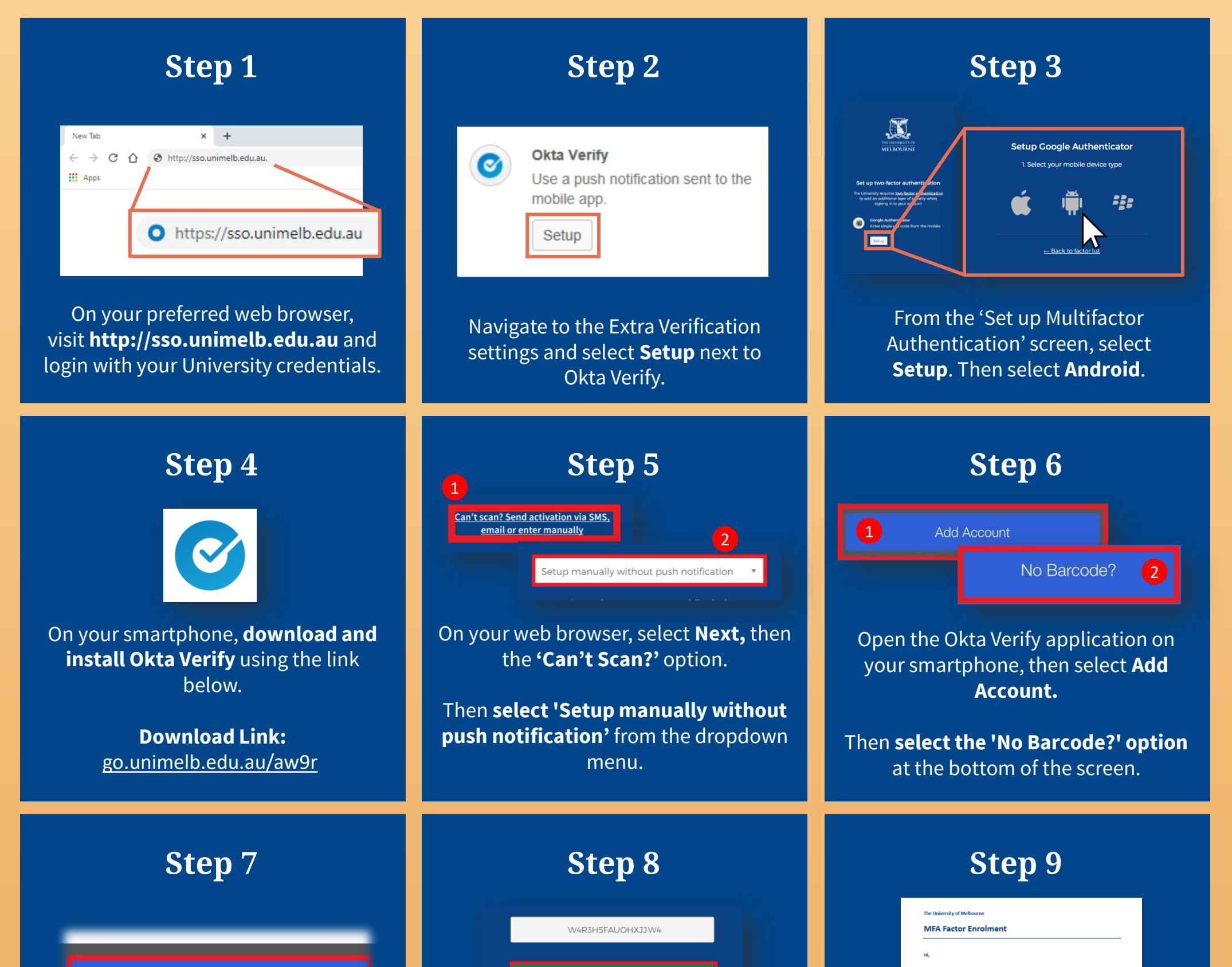

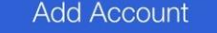

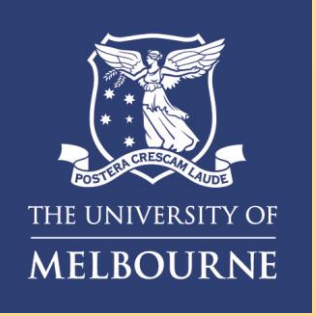

## How to **Enrol for MFA in China**

**Enter your username and the Secret Key** displayed on your web browser. Then select **Add Account**.

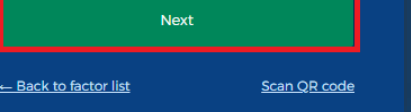

Select Next on your web browser, then **enter the 6-digit code** displayed on the Okta Verify application on your smartphone. Then select **Verify**.

 $\mathbb{R}$ 

**Need help with MFA?** If you require further assistance, please contact the Service Centre (Staff) or Stop 1 (Students).

**Congratulations!** You are now enrolled with Okta Verify and will receive a confirmation email.